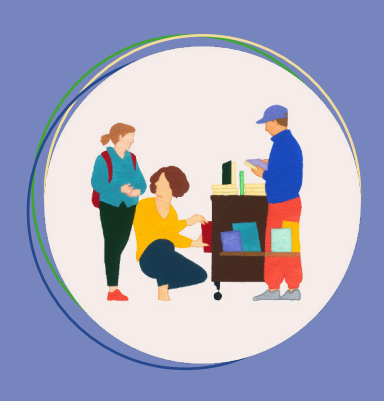

# Jeunes en librairie **Guide pratique Instagram**

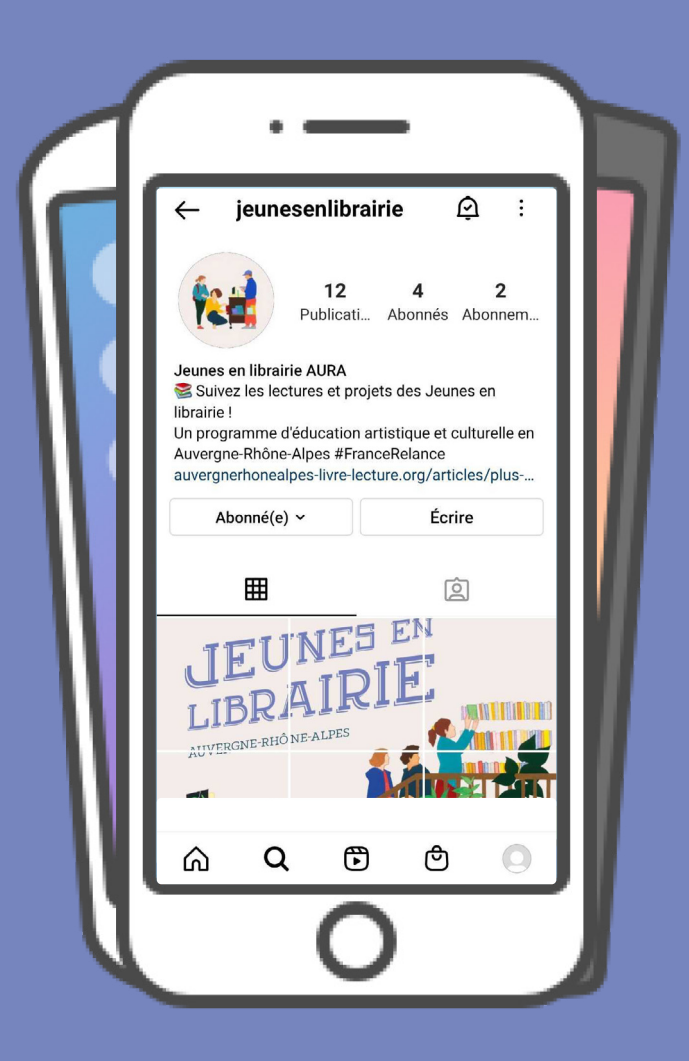

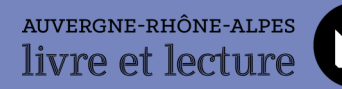

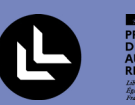

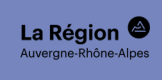

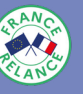

## Le compte Instagram de Jeunes en Librairie

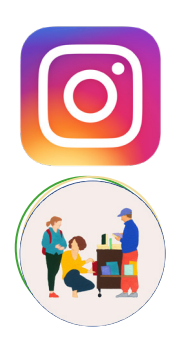

Un compte Instagram pour Jeunes en librairie en Auvergne-Rhône-Alpes a été créé à destination de l'ensemble des participants : établissements scolaires, libraires et autres professionnels du livre. Grâce à cette plateforme, nous valoriserons le projet et les évenements ayant lieu sur tout le territoire. Nous publierons donc nos propres contenus sur ce compte, mais dans une dimension collaborative, nous valoriserons également les vôtres !

**[@jeunesenlibrairie](https://www.instagram.com/jeunesenlibrairie)**

Si vous avez un compte Instagram et que vous souhaitez garder une trace de vos rencontres, de vos créations en ateliers, des ouvrages littéraires découverts et plus encore, vous trouverez quelques recommandations et idées de publication à travers ce guide pratique.

Pour toutes informations techniques sur l'utilisation d'instagram, vous pouvez vous référer aux ressources à la fin du guide pratique.

## Comment nous suivre sur Instagram ?

- Rendez-vous sur l'application Instagram ou sur **<https://www.instagram.com>**
- Recherchez le compte **[@jeunesenlibrairie](https://www.instagram.com/jeunesenlibrairie)** et abonnez-vous !

#### **Il est nécessaire d'avoir un compte Instagram pour pouvoir suivre l'activité d'autres comptes.**

Instagram appartient au groupe Facebook. Si vous avez un compte Facebook professionnel ou personnel (et que cela ne vous dérange pas de l'utiliser), vous pouvez très facilement importer vos informations d'une plateforme à l'autre. Si vous ne souhaitez pas créer de compte Instagram, vous pouvez taguer l'agence sur les autres réseaux sociaux pour que nous puissions retrouver vos publications :

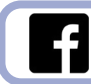

[@AuvergneRhoneAlpesLivreLecture](https://www.facebook.com/AuvergneRhoneAlpesLivreLecture) [@AuraLivre](https://twitter.com/AuraLivre)

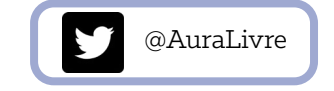

Vous pouvez aussi nous envoyer par mail des photos que nous publierons sur le compte Instagram **[@jeunesenlibrairie](https://www.instagram.com/jeunesenlibrairie)** ou valoriser vos projets sur le **[Padlet](https://padlet.com/jeunesenlibrairie/AURA)** (voir **[boîte à outils communication](https://auvergnerhonealpes-livre-lecture.org/articles/mon-projet-jeunes-en-librairie-boite-a-outils-communication)**).

[m.bouvier@auvergnerhonealpes-livre-lecture.org](mailto:m.bouvier%40auvergnerhonealpes-livre-lecture.org?subject=)

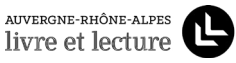

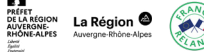

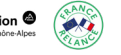

## Comment utiliser Instagram dans le cadre de Jeunes en librairie ?

Libre à vous de réaliser vos propres publications sur votre compte. Vous trouverez ci-dessous quelques idées à titre indicatif.

#### **TYPES DE PUBLICATIONS**

- Des **photos** ou des **vidéos** (cf. types de vidéos) de vos rencontres et de vos interventions en classes liées à votre projet Jeunes en librairie. En description de ces visuels, vous pouvez donner des détails sur cette rencontre, ce qui a été abordé, quelque chose qu'ont appris les élèves ou qui les a particulièrement marqués.
- Un **avis**, une **critique** du livre ou postez seulement une **photo du livre** que vous avez choisi lors de votre visite en librairie. Cela peut aussi porter sur un ouvrage d'un auteur que vous avez rencontré dans le cadre de Jeunes en librairie.
- Un *"bookface"* : ce sont des photos dans lesquelles des images de couvertures de livres se fondent dans la réalité. Comme les exemples ci-dessous, il faut prendre en photo une partie de son corps ou de son visage en l'intégrant à une couverture de livre.

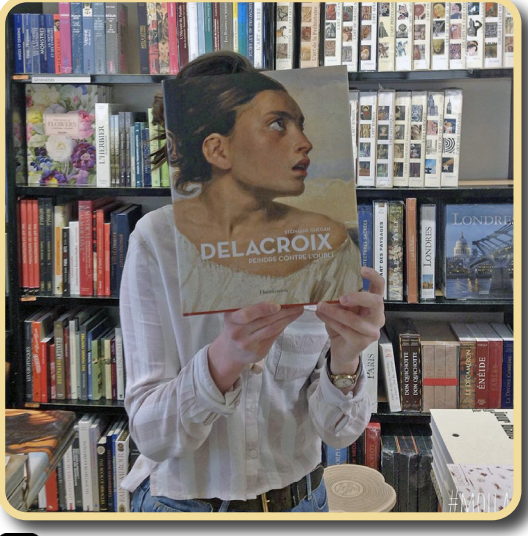

*[@librairie\\_mollat](https://www.instagram.com/librairie_mollat)* ര

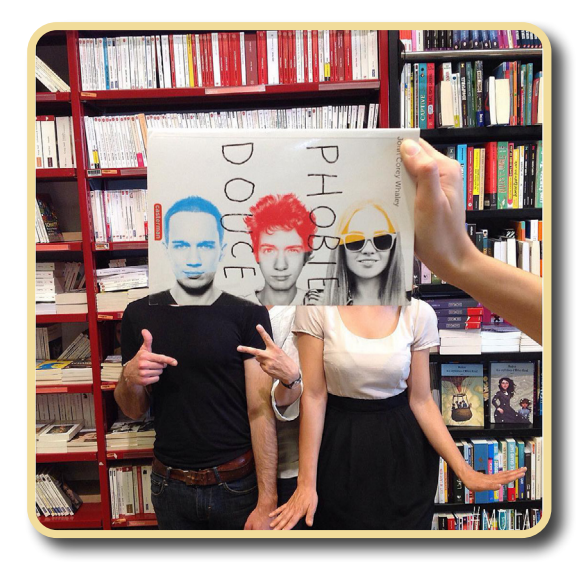

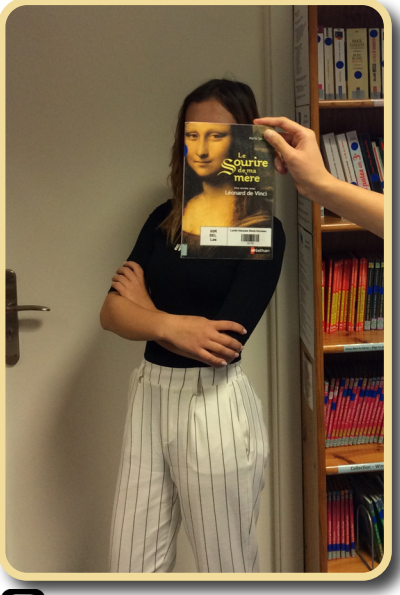

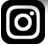

*[@liceofrancesgrancanaria](https://www.instagram.com/liceofrancesgrancanaria)*

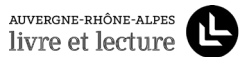

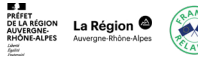

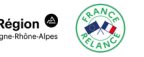

• Une **couverture vivante** : à l'instar du **#GettyMuseumChallenge** qui proposait aux internautes de réaliser une imitation (parfois parodique) de tableaux célèbres du musée californien, nous vous proposons de reproduire une couverture de livre. Artistique ou humoristique, libre à vous de créer votre **#CouvertureVivante**.

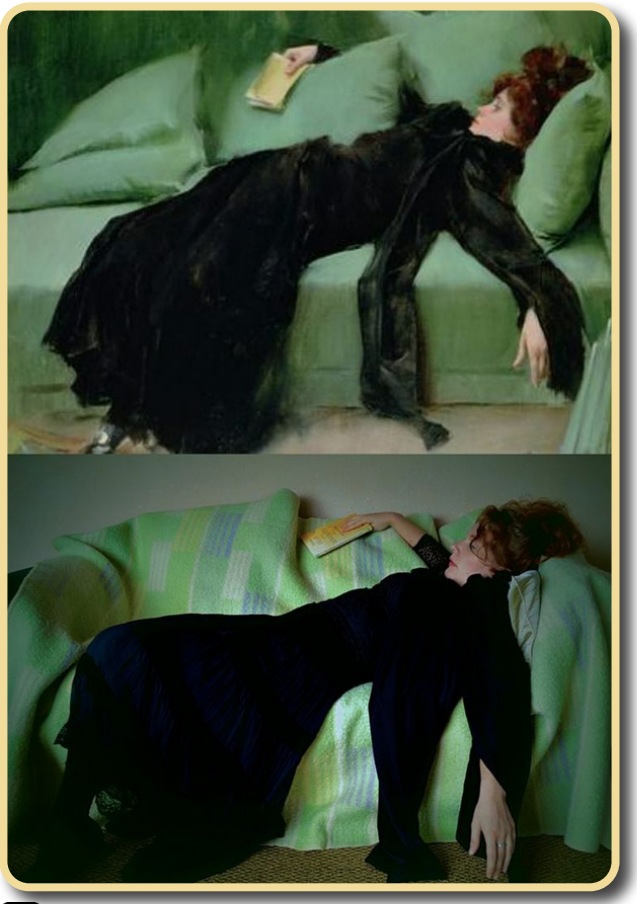

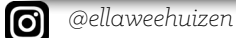

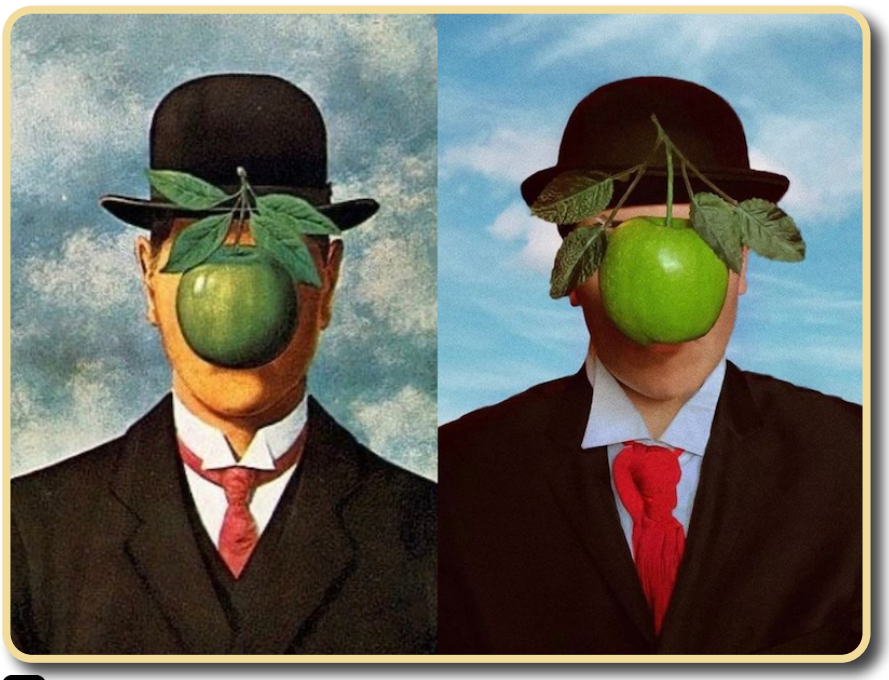

0 *[@](https://www.instagram.com/somosuncuadro)somosuncuadro*

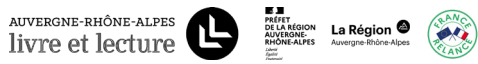

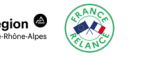

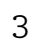

• Les **tranches poétiques** consistent à empiler des livres pour créer un poème ou un message avec leurs titres.

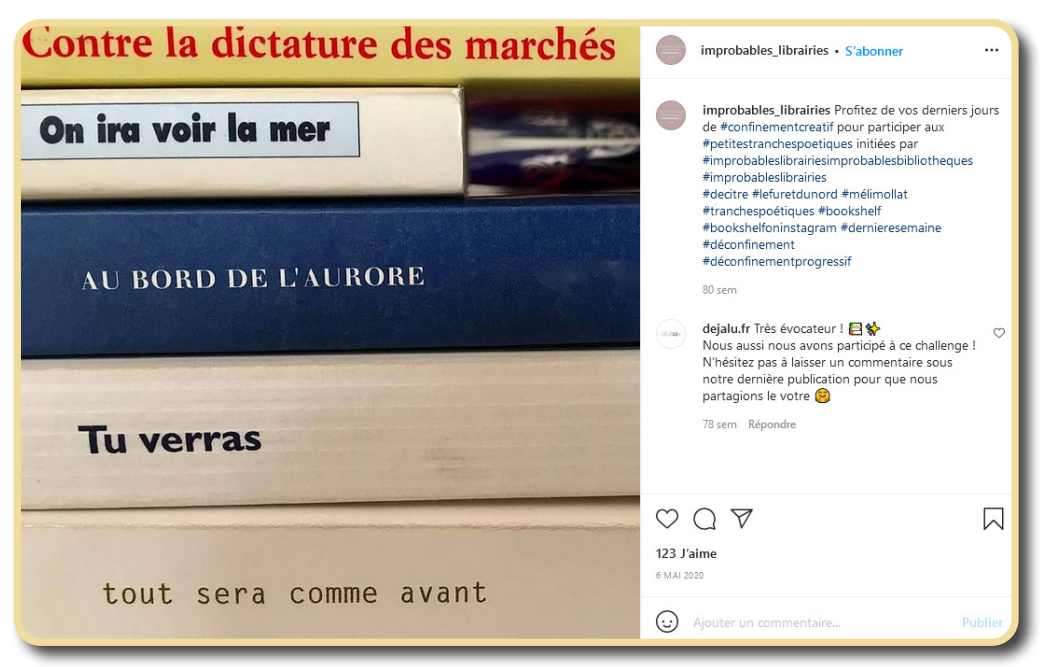

0

*[@i](https://www.instagram.com/improbables_librairies)mprobables\_librairies*

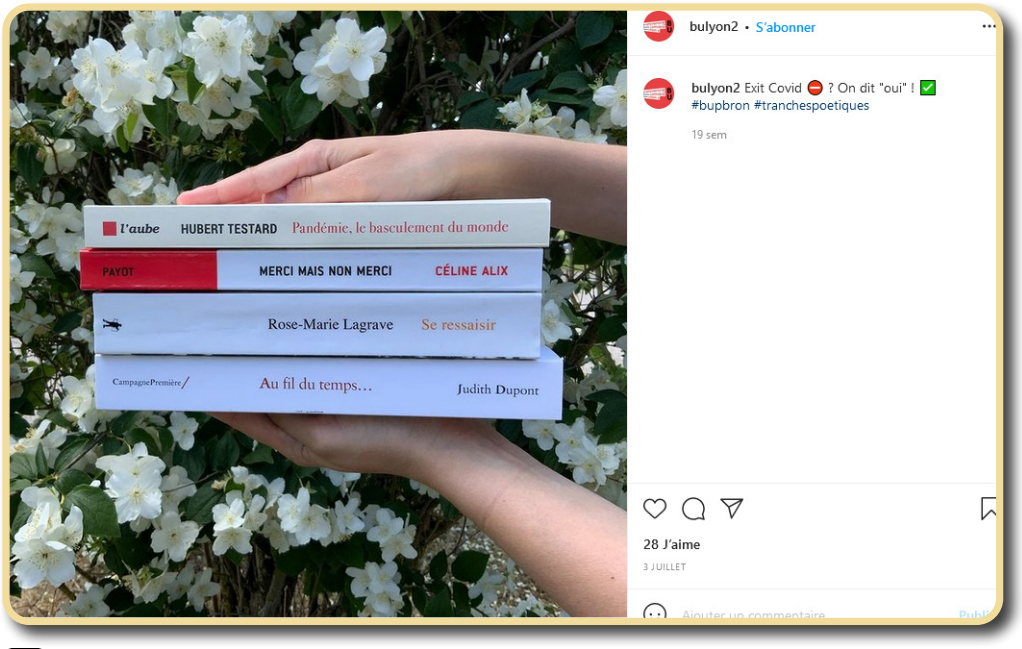

*[@](https://www.instagram.com/bulyon2)bulyon2* [ල]

> Pensez à identifier **[@jeunesenlibrairie](https://www.instagram.com/jeunesenlibrairie)** dans vos publications, soit directement sur la photo ou dans sa description !

> Il faut que votre compte soit « public » pour que vos publications soient visibles et que nous puissions les republier.

Le texte sous vos publications ne peut pas dépasser 2200 caractères (hashtags inclus).

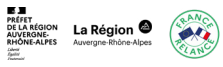

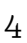

#### **TYPES DE VIDÉOS**

**• Les reels sont des vidéos permanentes**, elles s'ajoutent à votre feed avec vos autres posts Instragram. Ces courtes vidéos de 60 secondes maximum sont composées de petits clips mis bout à bout et agrémentés de musique. Ce format ludique et dynamique, peut donner un aperçu différent de vos rencontres grâce à la vidéo.

*Exemples de reels (adaptables aussi en publication photo) :*

- *\* L'installation de la librairie en vue de l'arrivée des classes, les différents espaces de la librairie qui ont été montrés aux élèves.*
- *\* Les différents livres achetés par les élèves, les livres découverts au cours du projet, ceux mentionnés par les intervenants*
- *\* Si vous produisez une création avec les élèves (recueil, page BD,...) ou si vous animez un atelier, vous pouvez filmer quelques secondes des différentes étapes de l'atelier, de l'évolution de la création des élèves (de la page blanche à la production finale).*

Pensez à identifier **[@jeunesenlibrairie](https://www.instagram.com/jeunesenlibrairie)** dans la description de votre vidéo !

**• Contrairement aux publications, les stories sont éphémères et ne sont visibles que pour une durée de 24 heures.**

- *\* Vous pouvez poster en temps réel ou a posteriori, des photos ou des vidéos de vos rencontres, ateliers, interventions en classe...*
- *\* Les fonctionnalités « sondages » et « quizz » permettent d'interagir directement avec les internautes. Par exemple, vous pouvez faire un vote de livres préférés, recueillir des avis sur votre projet, faire un quizz sur ce que vous avez appris pendant votre rencontre avec tel ou tel intervenant, etc.*

Pensez à identifier **[@jeunesenlibrairie](https://www.instagram.com/jeunesenlibrairie)** sur vos stories pour que nous puissions les republier et les enregistrer en stories permanentes !

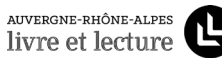

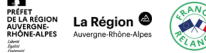

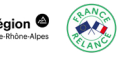

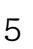

#### **HASHTAGS (#)**

Les hashtags ou # servent à regrouper dans une catégorie ce que vous publiez sur Instagram. Il est possible de s'abonner à un hashtag pour retrouver toutes les publications regroupées par catégories. Des internautes ayant les mêmes centres d'intérêt que vous peuvent rejoindre votre communauté.

Voici quelques exemples de hashtags propres à Jeunes en librairie à mettre sous vos publications :

**#jeunesenlibrairie #auvergnerhonealpes #auvergnerhonealpeslivreetlecture #FranceRelance #librairieindépendante #EAC #tuchoisirasquellivre #bookface #bookfacejeunesenlibrairie #couverturevivante #tranchespoetiques**

#### **#bookstagram #bookstagramfrance**

*Né de la contraction de « books » et « instagram », ce hashtag désigne la communauté littéraire d'Instagram. Les nombreux comptes de « bookstagramers » mettent en scène de façon esthétique et travaillé des ouvrages, mettant en valeur non seulement la lecture mais aussi le livre en tant qu'objet. Outre la photogénie de l'objet-livre, les publications Instagram permettent également de rédiger un avis, une critique.*

## Quelques ressources

#### **TUTORIELS POUR L'UTILISATION D'INSTAGRAM**

**• [Tutoriel en vidéo pour débutants](https://www.youtube.com/watch?v=h6iAn9rJ16E)** : *créer un compte, les différents types de contenus (publication, story, reel, IGTV) et comment s'en servir…*

**<https://www.youtube.com/watch?v=h6iAn9rJ16E>**

**• [Tutoriel général](https://www.webblog.tophebergeur.com/comment-utiliser-instagram-guide-complet.html)** pour l'utilisation d'Instagram

**<https://www.webblog.tophebergeur.com/comment-utiliser-instagram-guide-complet.html>**

**• [Astuces pour améliorer sa pratique](https://dequoionparle.com/tuto-10-astuces-pour-mieux-maitriser-instagram/)** d'Instagram : *mieux maîtriser l'algorithme d'Instagram, modifier ses options de partage, les différents modes de story...*

**<https://dequoionparle.com/tuto-10-astuces-pour-mieux-maitriser-instagram/>**

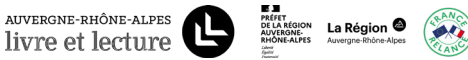

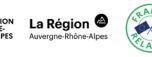

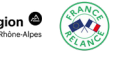

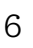

#### **POUR VOUS INSPIRER**

Voici quelques exemples de comptes de bookfluencer ou de libraires qui partagent des coups de cœur, des annonces d'événements, des pistes de lecture ou encore des publications humoristiques.

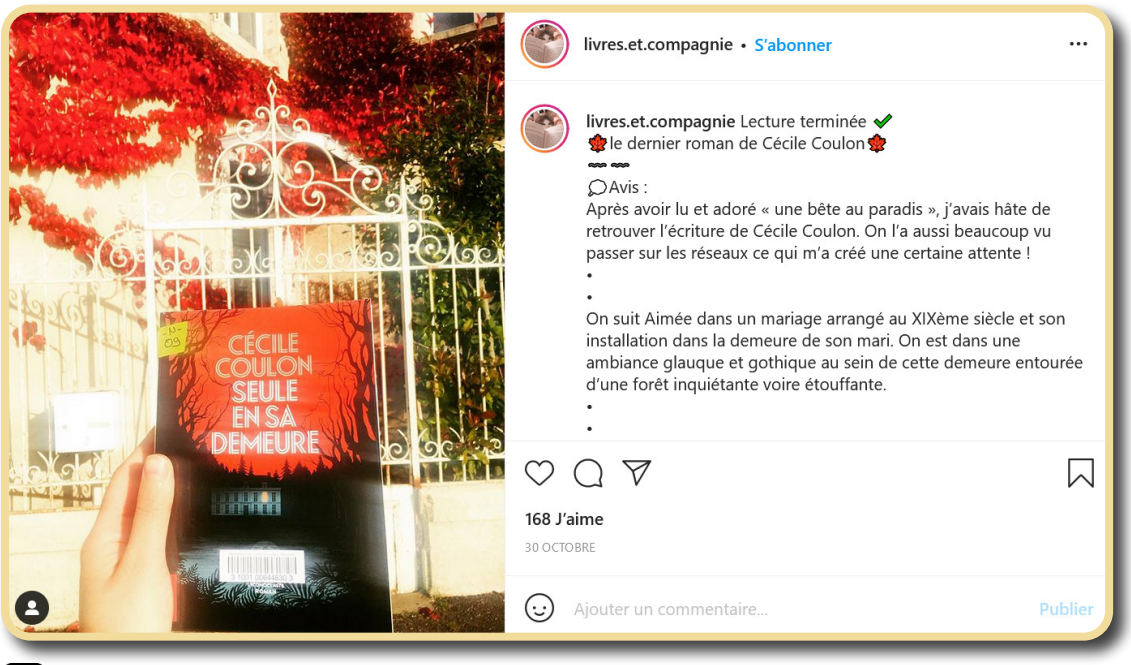

ල *[@livres.et.compagnie](https://www.instagram.com/livres.et.compagnie)*

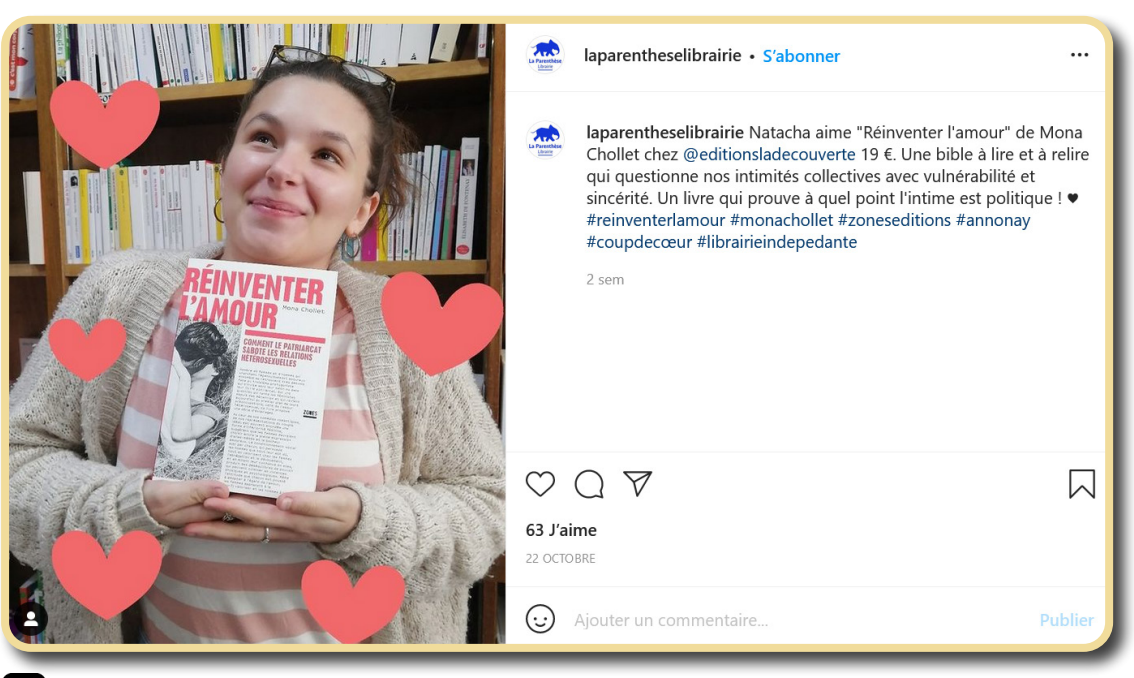

*[@laparentheselibrairie](https://www.instagram.com/laparentheselibrairie/)*

ල

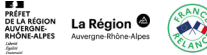

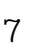

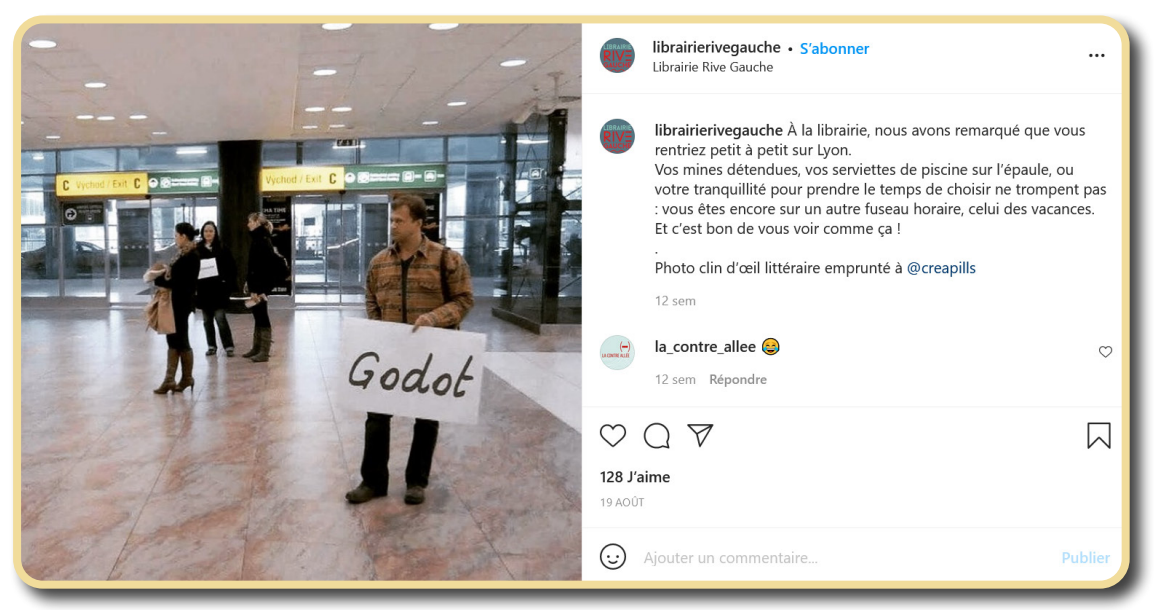

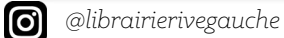

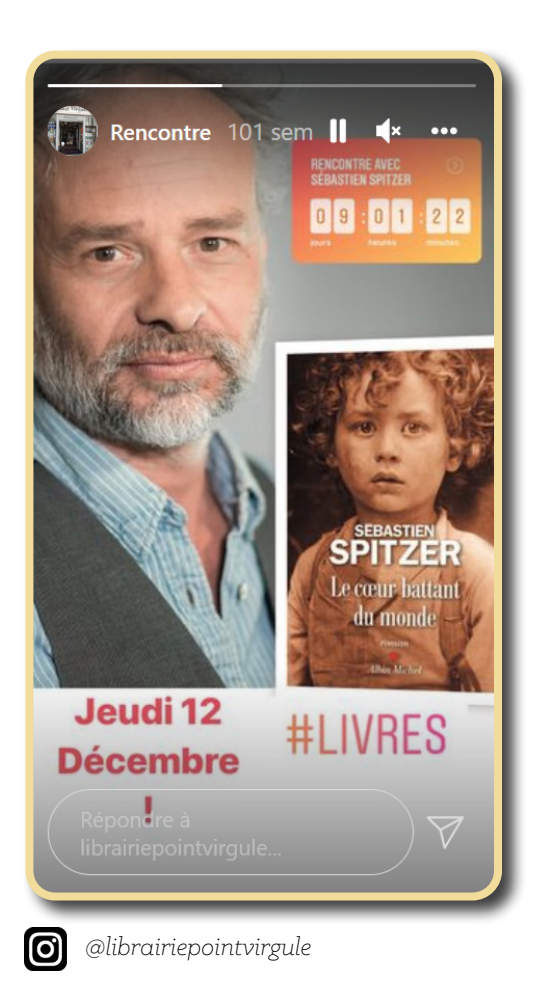

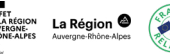

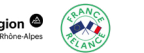

#### **LES VISUELS OFFICIELS JEUNES EN LIBRAIRIE AUVERGNE-RHÔNE-ALPES**

Le visuel, dessiné par [Bénédicte Muller](https://www.instagram.com/benedictemulller/) et mis en page par [Perluette & Beaufixe](https://www.instagram.com/perluette_beaufixe/), a été **décliné en plusieurs formats** que vous pouvez télécharger et relayer sur les réseaux sociaux de vos choix.

#### **Ils sont à télécharger sur [la boîte à outils communication.](https://auvergnerhonealpes-livre-lecture.org/articles/mon-projet-jeunes-en-librairie-boite-a-outils-communication)**

![](_page_9_Picture_3.jpeg)

![](_page_9_Picture_5.jpeg)

*Le visuel Jeunes en librairie en format story Le visuel Jeunes en librairie en format publication*

### **APPLICATIONS COMPLÉMENTAIRES**

Les fonctionnalités d'Instagram permettent de faire certaines modifications (recadrer les photos, mettre des filtres de couleurs, corriger les lumières et contrastes, ajouter du texte, faire un montage vidéo), mais d'autres applications peuvent aussi aider à créer votre contenu Instagram !

Vous pouvez très bien choisir de ne pas modifier vos photos, mais si vous souhaitez vous aventurer dans la création de contenu, voici une sélection d'applications pour améliorer vos visuels :

- **• Polarr** : *pour retoucher vos photos*
- **• Boomerang** : *pour créer des mini vidéos en boucle*
- **• Mojo** : *pour monter des stories*
- **• Preview** : *pour programmer vos publications*
- **• Repost pour Instagram** : *pour republier les publications des autres sans faire de capture d'écran*

![](_page_9_Picture_15.jpeg)

![](_page_9_Picture_16.jpeg)

![](_page_9_Picture_17.jpeg)

#### **RÉGLEMENTATION ET DROIT À L'IMAGE**

#### A. Droit à l'image

Le droit à l'image est d'application si une personne est reconnaissable sur le contenu publié. C'est le cas lorsque le visage de cette personne est visible. Mais aussi lorsqu'elle peut être reconnue d'une autre manière, par exemple par sa tenue caractéristique.

Pour publier la photo d'une personne il faut donc son autorisation écrite. Dans le cas de personnes mineures, c'est aux parents de donner leur autorisation.

N'hésitez pas à privilégier des **photos des personnes de dos, de leurs mains, et des photos de foule** (à partir de 10 personnes).

Plus de renseignements sur **<https://www.demarches.interieur.gouv.fr/particuliers/droit-image>**

**Toute question relative au droit d'image est de la responsabilité de l'établissement scolaire**.

Merci de vous renseigner auprès de votre équipe sur la procédure d'usage.

**Vous êtes enseignant Vous êtes un intervenant professionnel**

Avant de poster toute photographie ou vidéo où les élèves seraient reconnaissables, il faut **impérativement contacter l'enseignant référent du projet**.

Pour toute photo que vous nous enverrez, **merci d'indiquer explicitement dans votre mail que vous nous donnez l'autorisation de l'utiliser sur les réseaux sociaux et/ou sur notre site**, avec une phrase type : *« J'autorise la publication des photos jointes à ce mail sur le compte Instagram Jeunes en librairie / les comptes Facebook et Twitter d'Auvergne-Rhône-Alpes Livre et Lecture / le site internet d'Auvergne-Rhône-Alpes Livre et Lecture. »*

#### B. CGU

Nous vous invitons à lire les **[Conditions Générales d'Utilisation d'Instagram](https://help.instagram.com/478745558852511)** notamment au sujet de la **licence d'utilisation accordée à Instagram** : « *Lorsque vous partagez, publiez ou importez du contenu protégé par des droits de propriété intellectuelle (comme des photos ou des vidéos) sur notre Service ou en rapport avec ce dernier, vous nous accordez une licence non exclusive, gratuite, transférable, sous-licenciable et mondiale pour héberger, utiliser, distribuer, modifier, exécuter, copier, diffuser ou afficher publiquement, traduire et créer des œuvres dérivées de votre contenu (conformément à vos paramètres de confidentialité et d'application).* »

**<https://help.instagram.com/478745558852511>** Lire les CGU sur

Plus de renseignements sur

**<https://www.droit-creation.fr/instagram-le-droit-dauteur-et-le-droit-a-limage/>**

![](_page_10_Picture_19.jpeg)

Г I I Ī Л